## [E-Fakture - Pojedina
na evidencija PD](https://wings.rs/e-fakture-pojedinacna-evidencija-pdv-a)V-a (KIF)

App omogu ava slanje i uvid u SEF za pojedina nu evidenciju PDV. Knji~e evidenciju se obavlja iz faktura ili iz KIF. Kada se u e u KIF, zadnje dve stavke i knji~enje u SEF:

Kolonae?ozna ava sve stavke koje treba knji~iti u pojedina nu evidenciju: preuzete iz faktura, a nisu poslate na SEF, kao i sve ru no unete stavke. tu stavku treba knji~iti u pojedina nu evidenciju. Kada se stavka proknji~ vidi oznaka U[KPo] liko neku stavku ipak ne treba knji~iti, ENTER na koloni Pe za knji~enje. Kod ve proknji~enih stavki, ENTER na oznaci [P] prikazuje proknji~ena u SEF:

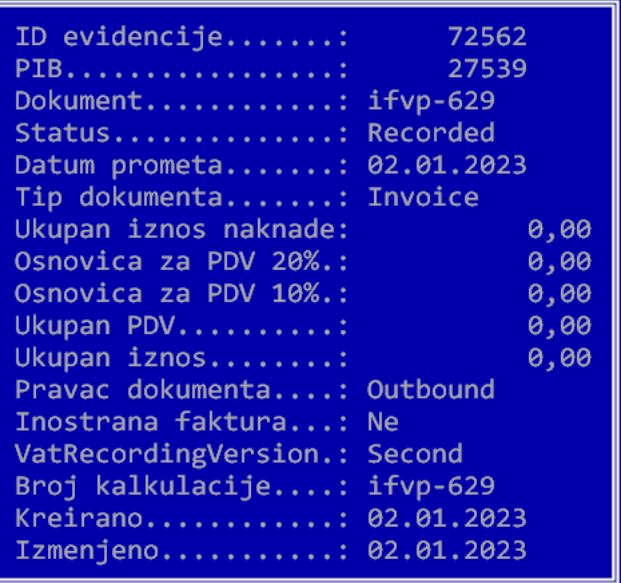

Knjiženje stavke se izvodi komandom Alt-E. Dobija se meni sa tri opcije:

- **Slanje stavke u pojedinačnu evidenciju PDV**: kada se aktivira ova opcija, stavka se šalje u pojedinačnu evidenciju, a posle uspešnog knjiženja, menja se oznaka stavke u [P]. Ova komanda se može više puta koristiti za istu komandu – svaki sledeći put se poništava prethodno knjiženje a knjiži novo.
- **Otkazivanje stavke u pojedinačnoj evidenciji PDV:** ova komanda otkazuje proknjiženu stavku u pojedinačnoj evidenciji PDV.
- **Pregled pojedinačne evidencije PDV:** ova komanda daje pregled proknjiženih stavki u pojedinačnu evidenciju PDV:

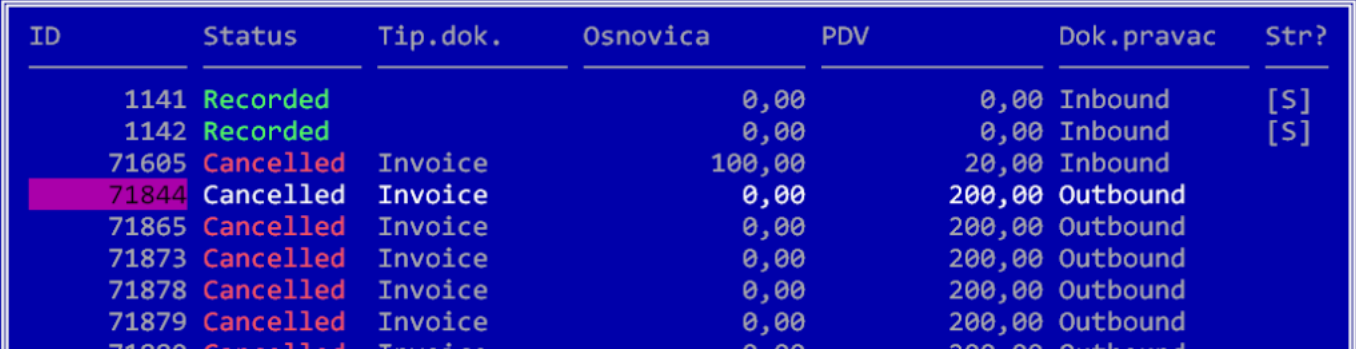

Ovde se vide sve proknjižene i otkazane stavke.